# **Was Sie über die Gleitzeit wissen sollten!**

7. Auflage Stand 01.12.2013

# **Teil 1**

# **1. Grundsätzliches**

### **1. Personenkreis**

Von der Gleitzeitregelung werden erfasst:

- die nichtwissenschaftlichen Mitarbeiterinnen und Mitarbeiter der Zentralen Hochschulverwaltung mit Ausnahme von :
	- Hausmeister/innen
	- sonstige Mitarbeiter/innen des Haus- und Wirtschaftsdienstes
	- Kraftfahrer/innen
	- Bedienstete im Bereich "Hochschulsport"
	- Mitarbeiter/innen des Technischen Betriebsdienstes
- die nichtwissenschafltichen Mitarbeiter und Mitarbeiterinnen der Universitätsbibliothek

Darüber hinaus können auch Beschäftigte aus anderen Bereichen der Hochschule durch Einzelerklärung freiwillig an der Gleitzeitregelung teilnehmen.

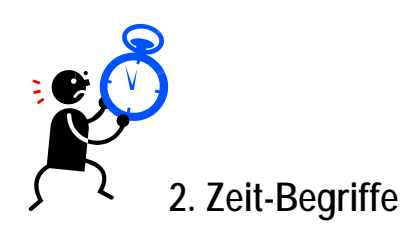

### **2.1 Gleitende Arbeitszeit**

Im Rahmen der gesetzlichen bzw. tariflichen Arbeitszeit besteht für die Beschäftigten die Möglichkeit, den Arbeitsbeginn und das Arbeitsende an jedem Arbeitstag weitgehend selbst zu bestimmen. Der den Beschäftigten hierdurch eingeräumte Freiraum in der Wahl der Dienststunden setzt ein besonderes Maß an Verantwortung voraus und darf nicht zu einer Beeinträchtigung des Dienstbetriebs während der Servicezeit (s. auch 2.3) führen.

### **2.2 Rahmenzeit**

Die Rahmenzeit ist die Zeit, in der die Beschäftigten den Beginn und das Ende der täglichen Arbeitszeit selbst bestimmen können; sie ist wie folgt festgesetzt:

## **Montag bis Freitag: von 7:00 Uhr bis 19:30 Uhr**

Arbeitszeiten außerhalb der Rahmenzeiten (z.B. vor 07:00 Uhr und nach 19:30 Uhr) werden grundsätzlich nicht berücksichtigt.

Mit Rücksicht auf die Besonderheiten des Hochschulbetriebs (z. B. Gremiensitzungen), können hiervon Ausnahmen zugelassen werden, wenn sie von dem/der Vorgesetzten angeordnet oder erforderlichenfalls nachträglich genehmigt werden.

In der Universitätsbibliothek werden in den benutzernahen Bereichen (Ortsleihe / Informationszentrum) Sonderreglungen festgelegt. (siehe 2.4)

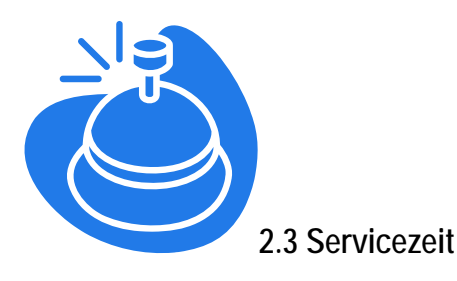

Die Servicezeit ist die Zeit, in der jede Organisationseinheit eine ausreichende personelle Besetzung, d. h. insbesondere Erreichbarkeit und Ansprechbarkeit, sicherstellt.

Die Servicezeit ist wie folgt festgelegt:

# **Montag bis Freitag: von 09:00 Uhr bis 15:00 Uhr**

Bei begründeten Ausnahmen kann eine andere Servicezeit festgelegt werden.

### **2.4 Sonderregelungen für die Universitätsbibliothek**

Für die Mitarbeiterinnen und Mitarbeiter in den benutzernahen Bereichen der Universitätsbibliothek gelten folgende geänderten Rahmen- bzw. Servicezeiten:

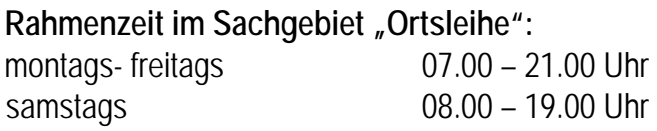

Servicezeiten im Sachgebiet "Ortsleihe":

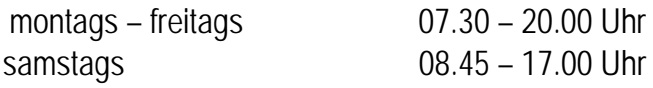

Servicezeiten im "Informationszentrum":

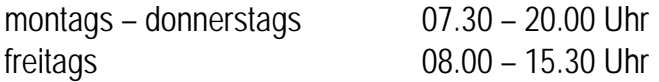

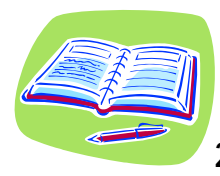

### **2.5 Regelarbeitszeit**

Die Regelarbeitszeit beträgt an jedem Werktag bei:

### a) **41 Stunden wöchentlich**

8 Stunden und 12 Minuten beginnend um 7:30 Uhr bis 16:12 Uhr.

### b) **40 Stunden wöchentlich**

8 Stunden beginnend um 7:30 Uhr bis 16:00 Uhr.

### c) **39 Stunden 50 Minuten wöchentlich**

7 Stunden und 58 Minuten beginnend um 7:30 Uhr bis 15:58 Uhr.

### d) **39 Stunden wöchentlich**

7 Stunden und 48 Minuten beginnend um 7:30 Uhr bis 15:48 Uhr.

### e) **38,5 Stunden wöchentlich**

7 Stunden und 42 Minuten beginnend um 7:30 Uhr bis 15:42 Uhr.

Die Regelarbeitszeit ist die Grundlage für die Feststellung der monatlichen Arbeitszeit.

Für Teilzeitbeschäftigte gelten die individuell vereinbarten Arbeitszeitregelungen.

### **2.6 Tägliche Höchstarbeitszeit**

Aufgrund des Arbeitszeitgesetzes darf die tägliche Arbeitszeit –ohne Pausenzeiten- 10 Stunden nicht überschreiten. Daher wird eine darüber hinausgehende Anwesenheit grundsätzlich nicht als Arbeitszeit berücksichtigt. Ausnahmen sollen aus dienstlichen Gründen zwingend und unter Beachtung der Ausnahmeregelungen des Arbeitszeitrechts vorher angeordnet bzw. genehmigt sein.

# **3. Mein Arbeitszeitkonto**

# **3.1 Zeitkonto, Abrechnungszeitraum**

Für alle Bediensteten, die an der gleitenden Arbeitszeit teilnehmen, wird ein persönliches Zeitkonto geführt. Der Erfassungsmonat ist der Kalendermonat.

Der Abrechnungszeitraum umfasst zwölf Monate und beginnt jeweils am 01.03. eines jeden Jahres.

# **3.2 Zeitguthaben, Zeitschuld**

Ein Zeitguthaben entsteht, wenn die tägliche Regelarbeitszeit (s. auch 2.5) überschritten wird und nach Verrechnung mit ggf. bestehenden Zeitschulden ein Stundenguthaben verbleibt.

Zeitschulden entstehen, wenn die tägliche Regelarbeitszeit unterschritten wird und nach Verrechnung mit ggf. bestehendem Zeitguthaben Minderstunden verbleiben.

# **3.3 Unter- und Überschreitung der Regelarbeitszeit, Zeitausgleich,**

# **"Ampelkonto"**

Im Interesse der Aufrechterhaltung eines geordneten Dienstbetriebs ist zum Ausgleich von Zeitguthaben eine rechtzeitige Abstimmung mit Vorgesetzten und Vertretern erforderlich.

Unter- und Überschreitungen der regelmäßigen wöchentlichen Arbeitszeit (Zeitschulden, Zeitguthaben) sollen innerhalb des Abrechnungszeitraums von zwölf Monaten ausgeglichen werden.

Ist ein Ausgleich innerhalb des Abrechnungszeitraums nicht möglich, so können bis zu 24 Stunden in den folgenden Abrechnungszeitraum übertragen werden. Zeitschulden dürfen 10 Stunden nicht überschreiten.

Für Teilzeitbeschäftigte vermindert sich dieser Stundenwert anteilig im Verhältnis zu Vollzeitbeschäftigten. Beispiel:

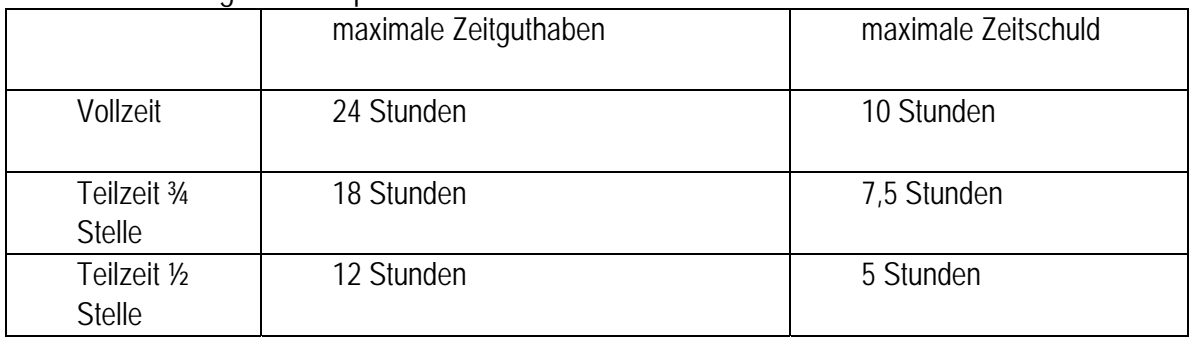

**Eine Übertragung von mehr als 24 Guthaben-Stunden nach Ablauf des Abrechnungszeitraums erfolgt nur im Ausnahmefall aufgrund einer langfristigen Erkrankung oder bei zwingend dienstlichen Gründen auf schriftlichen Antrag.** 

Damit es während des Abrechnungszeitraumes nicht zu "Wildwuchs" kommt, werden die Zeitkonten nach einem "Ampelprinzip" gesteuert.

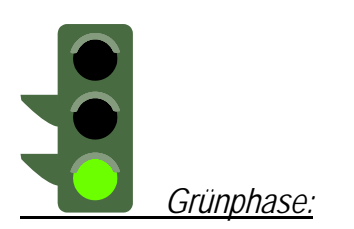

Bei Vollbeschäftigten liegt die Grünphase bei einer Zeitschuld von bis zu 15 Stunden und einem Zeitguthaben von bis zu 50 Stunden.

In dieser Phase können die Mitarbeiter/innen grundsätzlich eigenverantwortlich unter Beachtung der dienstlichen Belange innerhalb der Organisationseinheit ihre Arbeitszeit festlegen.

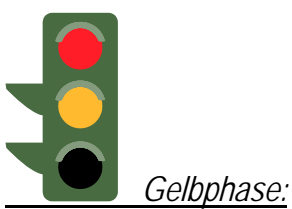

Bei Vollbeschäftigten liegt die Gelbphase bei einer Zeitschuld von 15 bis zu 20 Stunden und einem Zeitguthaben von 50 bis zu 80 Stunden.

In dieser Phase überlegen die Mitarbeiter/innen gemeinsam mit der/dem Vorgesetzten geeignete Maßnahmen, um das Konto wieder in die Grünphase zurückzuführen.

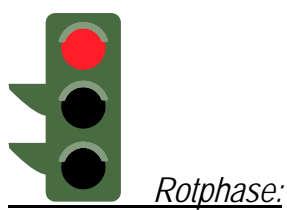

Bei Vollbeschäftigten liegt die Rotphase bei einer Zeitschuld von über 20 Stunden und einem Zeitguthaben von über 80 Stunden.

In dieser Phase ist die/der Vorgesetzte verpflichtet, geeignete Maßnahmen zu treffen, um das Konto wieder in die Gelbphase zurückzuführen.

Teilzeitbeschäftigte erhalten auf der Grundlage ihrer wöchentlichen Arbeitszeit ein angepasstes "Ampelkonto". Der Stundenwert vermindert sich auch hier auf den im Verhältnis zur Vollbeschäftigung.

### **Beispiel:**

### **Grünphase:**

Vollzeit bis +50 Std bis -15 Std Teilzeit ¾ Stelle bis +38 Std bis -12 Std Teilzeit ½ Stelle bis +25 Std bis +25 Std bis - 8 Std

### **Gelbphase:**

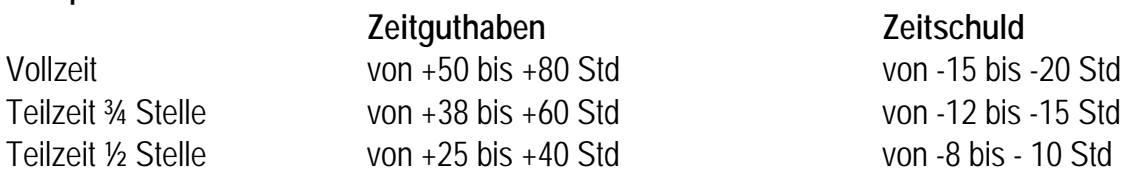

### **Rotphase:**

 **Zeitguthaben Zeitschuld**

# **Zeitguthaben Zeitschuld**

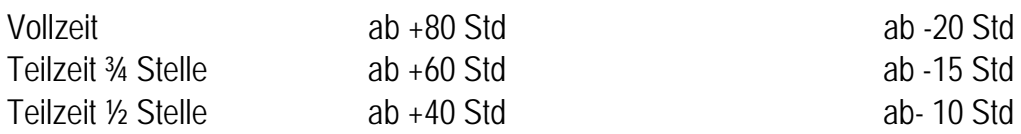

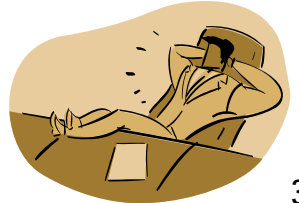

### **3.4 Pausen und Abwesenheiten**

Die tägliche Arbeitszeit darf ausschließlich der Pausen 10 Stunden nicht überschreiten. Bei mehr als **sechsstündiger** Arbeitszeit ist eine Pause von mindestens 30 Minuten, bei mehr als neunstündiger Arbeitszeit ist grundsätzlich eine Pause von mindestens 45 Minuten einzuhalten.

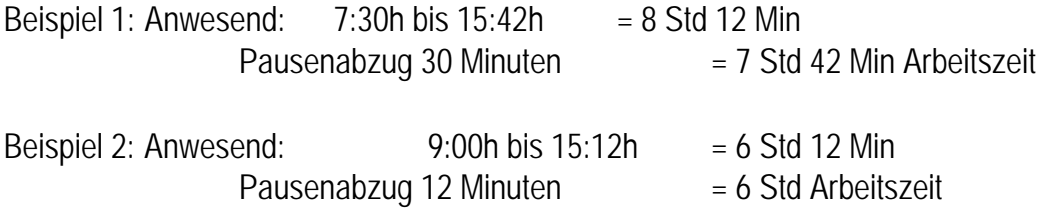

Die Pausenzeiten werden automatisch von der Arbeitszeit abgebucht, wenn Sie die das Dienstgebäude zur Pause nicht verlassen und ein Erfassungsgerät **nicht** betätigen.

Wenn Ihnen jedoch vor Ihrer Pause, die Sie auf dem Hochschulcampus verbringen, klar ist, dass diese länger dauert als 30 Minuten bzw. als der automatische Pausenabzug, so ist in diesem Ausnahmefall die Pausenzeit am Terminal zu buchen (Geht / Kommt-Buchung).

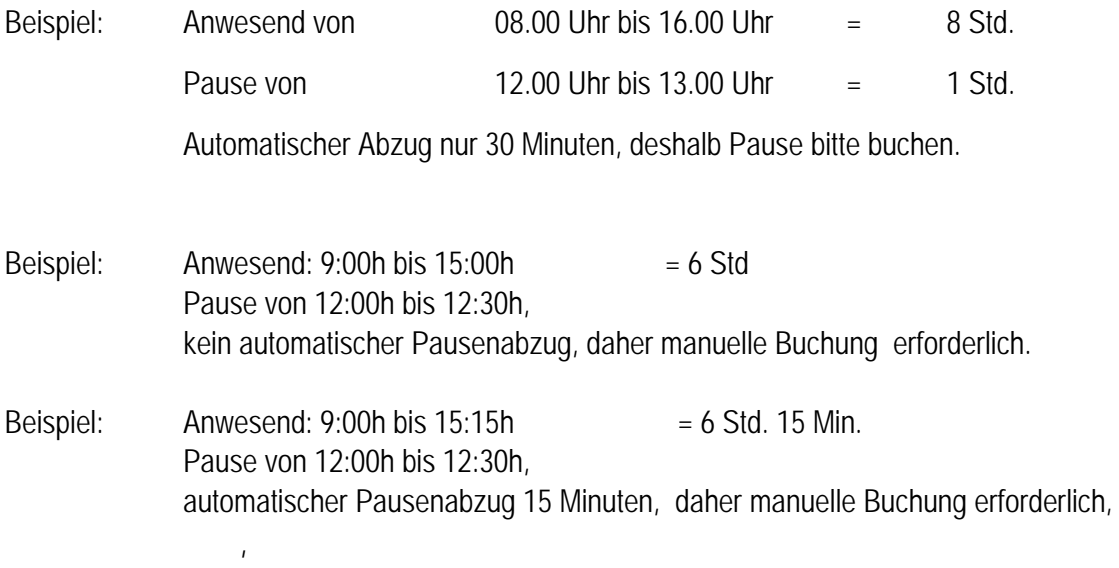

**Pausenzeiten werden nicht auf die Arbeitszeit angerechnet. Beim Verlassen des Hochschulgeländes ist immer ein Buchen erforderlich.** 

# **Teil 2**

## **Kein Tag ist wie der andere ...oder ... die Ausnahme von der Regel !!!**

Immer wenn Sie das Hochschulgelände betreten oder verlassen, müssen Sie sich mit Ihrem Zeiterfassungsausweis an- bzw. abmelden. Es können neben diesen Anwesenheitszeiten aber auch Zeiten als Arbeitszeiten berücksichtigt werden, in denen Sie nicht gearbeitet bzw. nicht gestempelt haben. Das geschieht in der Regel durch einen "Korrekturbeleg", den Sie aus dem Internet abrufen, ausfüllen und auf dem Dienstweg an das Personaldezernat schicken. Die Kolleginnen und Kollegen, die das Zeiterfassungssystem betreuen, werden dann die nach der Dienstvereinbarung vorgesehenen Zeiten Ihrem Arbeitszeitkonto manuell gutschreiben. Das Verfahren für die "klassischen Fälle" ist nachstehend noch einmal im Einzelnen erläutert:

### **4. 4. Ich bin abwesend, weil ...**

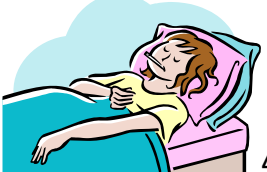

**4.1 Ich bin krank!** 

Wenn Sie wegen Erkrankung nicht zum Dienst kommen können, dann melden Sie sich bitte im Dezernat 4 (Tel. 05251/ 60 5295). Dauert die Arbeitsunfähigkeit länger als einen Tag, sollte das Personaldezernat so bald wie möglich über die voraussichtliche Dauer informiert werden (zunächst telefonisch, ab dem vierten Tag durch Vorlage einer Arbeitsunfähigkeitsbescheinigung). Mit der Krank- und Gesundmeldung wird Ihrem Zeitkonto (in der Regel mit einem Tag Verzögerung) die arbeitsvertraglich vereinbarte Regelarbeitszeit gutgeschrieben.

Werden Sie im Laufe des Tages krank, oder kommen Sie im Laufe des Tages aus der Krankheit wieder in den Dienst, ist das eine nicht ganztägige Abwesenheit. In diesem Fall benachrichtigen Sie bitte Ihren Vorgesetzten bzw. Ihre Vorgesetzte und das Personaldezernat per Korrekturbeleg. Ihnen wird auch an diesen Tagen Ihre Sollarbeitszeit zu 100% gutgeschrieben.

### **4.2 Ich bin in Kur!**

Sie zeigen dem Personaldezernat die Kur durch Vorlage des Bewilligungs-/ Einberufungsbescheides an. Für die Dauer der Kur wird Ihnen die arbeitsvertraglich vereinbarte Regelarbeitszeit gutgeschrieben. Das Ausfüllen eines Zeitkorrekturbeleges ist nicht erforderlich.

### **4.3 Ich mache einen Dienstgang / eine Dienstreise / eine Fortbildung außerhalb der Universität**

Bei Dienstreisen, sowie dienstlichen Aus- oder Fortbildungsmaßnahmen werden Zeiten der Erledigung des Dienstgeschäfts grundsätzlich mit ihrer tatsächlichen Dauer als Arbeitszeit angerechnet. Auch Reisezeiten innerhalb der Rahmenzeit werden wie Arbeitszeiten gewertet. Gehen Reisezeiten über die Rahmenzeit hinaus, so werden sie zur Hälfte berücksichtigt.

Bitte zeigen Sie Dienstreisen oder Aus- und Fortbildungsveranstaltungen per Korrekturbeleg beim Personaldezernat an. Mit der Anzeige einer ganztägigen Reise (ohne konkrete Nennung der Zeiten) wird Ihnen die Sollarbeitszeit des Reisetages gutgeschrieben.

Wenn darüber hinaus weitere anrechenbare Zeiten über die Regelarbeitszeit hinaus anfallen, müssen Sie diese nach Rückkehr im Einzelnen per Korrekturbeleg anzeigen.

### **Dienstgang**

Grundsätzlich ist beim Verlassen des Dienstgebäudes (s. auch 3.4), also **auch bei Dienstgängen** die Zeiterfassung zu betätigen. Beim Verlassen des Hochschulgeländes ist eine "Dienstgang" -Buchung und bei Rückkehr eine "Kommen"-Buchung am Terminal durchzuführen. Die Zwischenzeit wird dann sofort als Arbeitszeit gewertet und es wird kein zusätzlicher Korrekturbeleg benötigt.

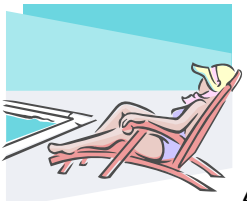

### **4.4 Ich bin urlaubsreif!**

Erholungs- und Sonderurlaub beantragen Sie wie bisher. Die Urlaubstage werden mit ihrer Regelarbeitszeit (bei halben Urlaubstagen mit der Hälfte der Sollzeit) angerechnet und vorab in das Zeiterfassungssystem eingegeben. Anträge reichen

Sie bitte rechtzeitig ein!

Wenn Sie zwischendurch oder vorzeitig in den Dienst zurückkommen, buchen Sie ganz normal an der Zeiterfassungsanlage und geben Sie dem Personaldezernat Bescheid.

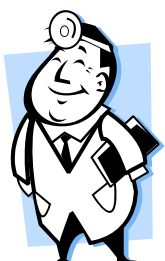

### **4.5 Ich muss dringend zum Arzt!**

Arztbesuche sollen möglichst nicht während der Servicezeiten stattfinden. Bemühen Sie sich daher bitte bei geplanten Arztbesuchen um einen Termin außerhalb Ihrer Servicezeit. Lässt sich der Termin bei akuten Beschwerden insoweit nicht aufschieben, können in diesem Ausnahmefall die Abwesenheitszeiten (einschließlich der Wegezeiten) im Rahmen der Servicezeiten auch angerechnet werden.

### **Beispiel:**

Sie bekommen im Laufe des Tages Zahnschmerzen oder erleiden einen Hexenschuss. Wenn Sie dann umgehend den Arzt aufsuchen, wird die Zeit Ihrer Abwesenheit sowie die nötigen Wegezeiten innerhalb der Servicezeit (09.00-15.00 Uhr) als Arbeitszeit gewertet.

Bestellt Sie dann der Arzt für Nachfolgetermine zur weiteren Behandlung wieder ein, werden für diese Zeiten **keine Ersatzzeiten** mehr vergeben - auch wenn Sie selbst keinen Einfluss auf die Lage der Behandlungstermine haben sollten!

### **4.6 Höhere Gewalt**

Nach der rechtlichen Definition ist höhere Gewalt ein von außen kommendes, auch durch **äußerste vernünftigerweise zu erwartende Sorgfalt** nicht abwendbares Ereignis, dass die Ursache der Beeinträchtigung bildet. Von dieser eng auszulegenden Definition werden typischerweise Verspätungen aufgrund von Verkehrsstaus, Glatteis, unpünktlichen öffentlichen Verkehrsmitteln, etc. nicht erfasst.

# **4.7 Sonstiges**

Unaufschiebbare persönliche Angelegenheiten sollen wie Arztbesuche nicht während der Servicezeit stattfinden. Lässt sich dies nicht einrichten, können die entsprechenden Zeiten im Einzelfall nach Gegenzeichnung durch den Vorgesetzen im Rahmen der Servicezeiten auch angerechnet werden.

Zeiten für Behördengänge, die Zulassung von Kraftfahrzeugen, Elternsprechtage, o. ä. werden in der Regel als Arbeitsunterbrechung gewertet und können unter Inanspruchnahme des persönlichen Zeitguthabens erledigt werden. Eine Gutschrift auf dem Arbeitszeitkonto erfolgt nicht.

# **Teil 3**

# **Benutzung der Buchungsterminals**

# **5. Technisches**

### **5.1 Zeiterfassung und Terminals**

Die Ermittlung der geleisteten Arbeitszeit erfolgt über elektronische Zeiterfassungsgeräten, die beim Betreten und Verlassen des Dienstgebäudes eigenhändig zu bedienen sind.

Neun Zeiterfassungsterminals sind in den Kernbereichen (Treppenaufgängen) rund um den Innenhof, an den parkplatznahen Eingängen zu den Gebäuden H und J sowie in den Eingangsbereichen der Gebäude P1 und P4 am Pohlweg aufgestellt worden.

# **5.2 Erfassungschip**

Alle Teilnehmerinnen und Teilnehmer an der flexiblen Arbeitszeit erhalten einen Erfassungschip, mit dem die Buchungen auf das persönliche Zeitkonto vorgenommen werden. Dieser Chip wird personenbezogen zugeordnet und darf nur von Ihnen persönlich benutzt werden. Jeder nachweislich festgestellte Missbrauch führt zu arbeitsrechtlichen bzw. dienstrechtlichen und ggf. strafrechtlichen Konsequenzen. Bitte bewahren Sie den Chip deshalb sorgfältig auf. Bei Beschädigung oder Verlust der Karte informieren Sie bitte umgehend das Personaldezernat.

Auf ihrem Zeitkonto ist Ihre Sollarbeitszeit vorgegeben. Außerdem werden im Voraus bekannte Abwesenheitszeiten wie z.B. Urlaub von den zuständigen Beschäftigten des Personaldezernats eingegeben.

### **5.3 Bedienung der Zeiterfassung/Terminals**

Bitte buchen Sie **in jedem Fall** immer, wenn Sie das Hochschulgelände betreten ("KOMMT") bzw. das Gelände wieder verlassen ("GEHT").

Auf dem Anzeigenfeld des Buchungsterminals steht außer der Uhrzeit auch die Buchungsfunktion, die zuletzt genutzt wurde (z.B. der Kollege vor Ihnen ist gerade gekommen: "KOMMT"). Wenn diese Buchung auch auf Sie zutrifft, halten Sie Ihren Chip nur vor das Gerät in Höhe der unteren grauen Leiste. - Wenn nicht, wählen Sie bitte zunächst die entsprechende Funktion auf dem Tastenfeld des Terminals ("GEHT", "DIENSTGANG", "INFO") und halten dann erst den Chip vor das Gerät. Die entsprechende Buchung wird mit einem akustischen Signal bestätigt. Bitte achten Sie darauf, dass Sie mit dem Chip nicht vorher in die Nähe des Lesers kommen, da es sonst zu Fehl- oder Mehrfachbuchungen kommen kann. (In diesem Fall erscheint eine Fehlermeldung im Display und Sie werden aufgefordert erneut zu buchen.)

Nach erfolgreicher Buchung wechselt die Anzeige im Display und zeigt Ihr Zeitsaldo an. Der gezeigte Kontostand entspricht der Abrechung des vorhergehenden Tages. Wenn Sie also den Dienst **beginnen**, wird Ihnen der **aktuelle Stand** angezeigt.

*Beispiel: Sie starten an Ihrem ersten Gleitzeittag mit einem Saldo von 0 Stun den und arbeiten 5 Minuten länger als Ihre Sollzeit an diesem Tag vorsieht. Am folgenden Morgen zeigt das Display "0:05" an. Wenn Sie an Ihrem zweiten Gleitzeittag wieder 5 Minuten länger arbeiten und abends das Haus verlassen zeigt das Gerät immer noch den Saldo von "0:05" an. - Das liegt daran, dass das System ausschließlich während der Nacht Ihre Sollzeiten mit den Ist-Zeiten verrechnet.* 

Verlassen Sie das Haus, um einen Dienstgang zu unternehmen, drücken Sie bitte nicht die Taste "GEHT", sondern die Taste "DIENSTGANG". Wenn Sie wieder zurück sind, buchen Sie sich mit der Funktion "KOMMT" wieder ein. Die Zeit der Abwesenheit außer Haus wird Ihnen dann sofort als Arbeitszeit angerechnet.

Hinter der Taste "INFO" (Drücken der Taste INFO, Chip vor den Leser halten, ggfls. nochmaliges Drücken der Taste INFO) verbirgt sich die Information über Ihr Gleitzeitsaldo sowie eine Meldung über den aktuellen Stand Ihres Urlaubskontos.

Achtung: Die Funktion (Anzeige) "INFO" wechselt relativ schnell wieder zurück zu der letzten gültigen "KOMMT" oder "GEHT" Anzeige. Achten Sie bitte auch hierbei darauf, dass es nicht zu Fehlbuchungen kommt.

**Technische Störungen** am Zeiterfassungssystem bemerken Sie in der Regel daran, dass Ihnen **kein Saldo** (Displayanzeige "--:--") angezeigt wird. Buchungen an den Terminals werden in diesen Fällen aber immer vor Ort gespeichert und später, wenn die Leitungen wieder stehen, vom Berechnungsserver nachgetragen. **Es geht also keine Ihrer Buchungen verloren**. Vermeiden Sie es daher, ggfls. ein zweites Mal "zur Sicherheit" an einem anderen Terminal die Buchung erneut vorzunehmen.

Nichtsdestotrotz - das Buchen ist längst nicht so schwierig, als eine Beschreibung über das Buchen zu verfassen. Und wenn einmal etwas schief geht: **Es lässt sich alles korrigieren!** 

### **5.4 Zeitkorrektur**

Für Zeitkorrekturen benutzen Sie bitte den bereits mehrfach genannten "Korrekturbeleg", den Sie im Personaldezernat erhalten können, der aber auch auf der zentralen Internetseite der Hochschulverwaltung (www.zv.upb.de) unter dem Punkt "Formulare" abgerufen werden kann.

### **6. Haben Sie Fragen?**

Verständlicherweise können in diesem Leitfaden nicht alle Details der gleitenden Arbeitszeit ausreichend dargestellt werden. Für Ihre Anregungen, Wünsche und Ihre Kritik haben wir stets ein offenes Ohr. Sprechen Sie uns bei Fragen und Problemen bitte an, wir helfen Ihnen gerne weiter!

Als Ansprechpartner stehen Ihnen zur Verfügung:

Frau Rebbe, Tel. 5295 Herr Loke, Tel. 3944 Frau Meier-Rohde, Tel. 2511